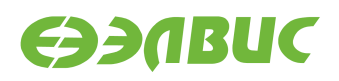

# **ЯДРО LINUX ДЛЯ 1892ВМ14Я. РУКОВОДСТВО СИСТЕМНОГО ПРОГРАММИСТА**

**Версия v2.10 30.01.2019**

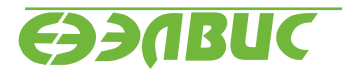

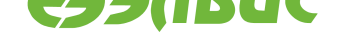

### **ОГЛАВЛЕНИЕ**

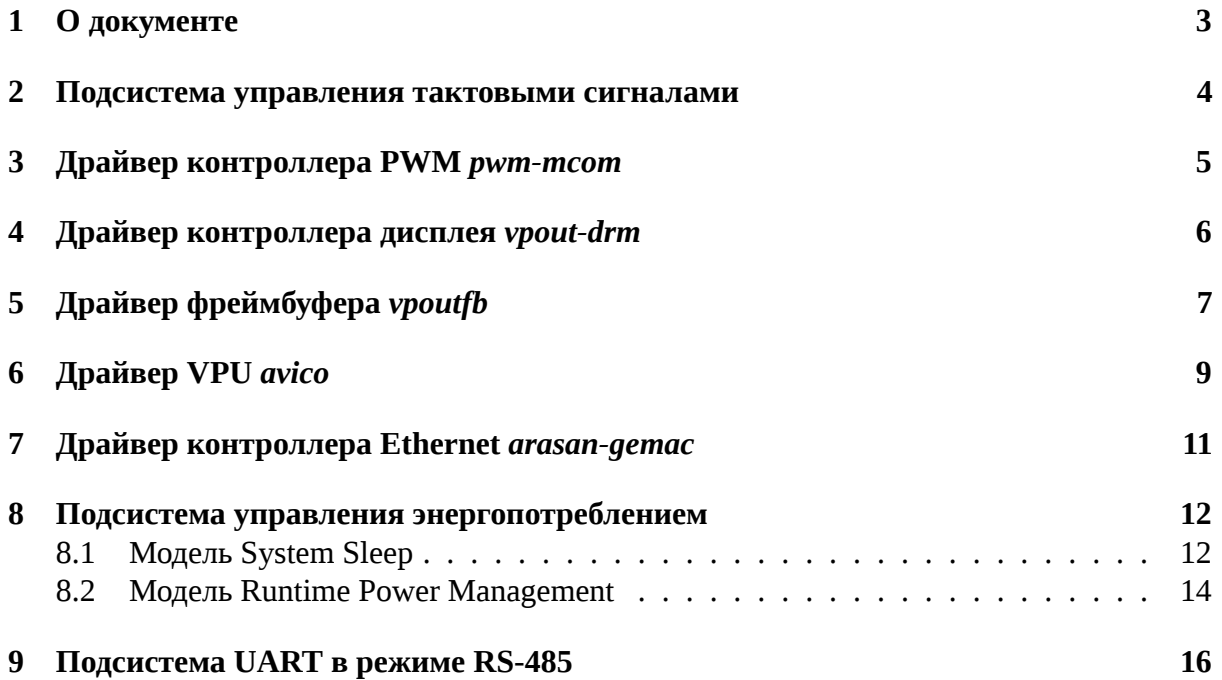

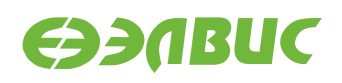

### <span id="page-2-0"></span>**1. О ДОКУМЕНТЕ**

Документ содержит описание основных подсистем и драйверов ядра Linux, реализованных для поддержки аппаратуры СнК 1892ВМ14Я и модулей на базе СнК.

Ядро Linux поддерживает модули следующих ревизий:

- Салют-ЭЛ24Д1 r1.3;
- Салют-ЭЛ24Д1 r1.4;
- Салют-ЭЛ24Д1 r1.5;
- Салют-ЭЛ24Д2 r1.1;
- Салют-ЭЛ24ОМ1 r1.1 с установленным Салют-ЭЛ24ПМ1 r1.1 или Салют-ЭЛ24ПМ1 r1.2;
- Салют-ЭЛ24ОМ1 r1.2 с установленным Салют-ЭЛ24ПМ1 r1.2, Салют-ЭЛ24ПМ2 r1.0 или Салют-ЭЛ24ПМ2 r1.1.

Файлы DTS \*.dtsi, \*.dts расположены в дереве исходных кодов U-Boot arch/arm/dts/ \*.dts\*. Пути до прочих файлов приведены относительно корня дерева исходных кодов Linux.

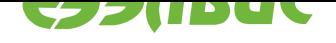

### <span id="page-3-0"></span>**2. ПОДСИСТЕМА УПРАВЛЕНИЯ ТАКТОВЫМИ СИГНА-ЛАМИ**

Управление тактовыми сигналами и частотами в ядре Linux реализовано с использованием Common Clock Framework.<sup>1</sup> Тактовые сигналы микросхемы описаны в виде дерева в файле mcom.dtsi. Для управления тактовыми сигналами и частотами используются 4 драйвера, описанные в drivers/clk/elvees/clk-mcom.c:

- [mcom-clk-gate](https://www.kernel.org/doc/Documentation/clk.txt);
- mcom-clk-divider;
- mcom-clk-pll;
- mcom-cmctr.

Для корректного управления тактовыми сигналами каждый драйвер устройства, входящий в состав ядра Linux, должен реализовывать:

- 1. При инициализации драйвера:
	- 1. Захват необходимого для устройства тактового сигнала, используя функцию clk\_get().
	- 2. Включение тактового сигнала, используя функцию clk\_enable().
- 2. При удалении драйвера:
	- 1. Выключение тактового сигнала, используя функцию clk\_disable().

При инициализации подсистемы управления тактовыми сигналами происходит начальная настройка всех PLL и делителей частот микросхемы. Устанавливаемые при инициализации значения множителей PLL и делителей частот описаны в файле mcom.dtsi.

<sup>1</sup> https://www.kernel.org/doc/Documentation/clk.txt

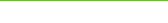

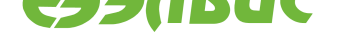

### <span id="page-4-0"></span>**3. ДРАЙВЕР КОНТРОЛЛЕРА PWM** *PWM-MCOM*

Драйвер *pwm-mcom* управляет контроллером PWM 1892ВМ14Я. Драйвер реализует стандартный интерфейс  $\text{PWM}^2$ 

Файл с исходным кодом драйвера — drivers/pwm/pwm-mcom.c. Описание DTS bindings представлено в файле Documentation/devicetree/bindings/pwm/elvees,mcompwm.txt.

Ограничения драйвера:

- 1. Не реализовано управление каналами OUTB.
- 2. Не поддерживается режим счёта PWM-контроллера (PWM API не поддерживает данный режим).
- 3. Не реализовано управление предделителем.

<sup>2</sup> https://www.kernel.org/doc/Documentation/pwm.txt

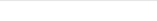

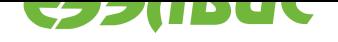

### <span id="page-5-0"></span>**4. ДРАЙВЕР КОНТРОЛЛЕРА ДИСПЛЕЯ** *VPOUT-DRM*

Данный раздел применим к драйверу контроллера дисплея VPOUT СнК 1892ВМ14Я для подсистемы DRM — *vpout-drm*.

Документация, описывающая текущую версию подсистемы DRM, доступна по ссылке Linux GPU Driver Developer's Guide<sup>3</sup>.

Исходный код драйвера содержится в директории drivers/gpu/drm/vpout.

Драйвер обеспечивает следующие возможности:

- 1. [Разрешение экрана до 1920x10](https://www.kernel.org/doc/html/latest/gpu/index.html)80 пикселей;
- 2. Поддержка внешнего HDMI передатчика NXP TDA998x;
- 3. Поддержка внешних панелей с заданием параметров дисплея через DTS;
- 4. Чтение Extended Display Identification Data (EDID);
- 5. Эмуляция фреймбуфера через устройство /dev/fb0.

Ограничения драйвера:

- 1. Не поддерживаются чересстрочные видеорежимы (не поддерживаются контроллером дисплея VPOUT);
- 2. Не поддерживаются HDMI передатчики отличные от NXP TDA998x;
- 3. Не реализована поддержка абстракции плоскостей (plane abstraction);
- 4. Не поддерживается атомарная установка видеорежима.

При использовании в качестве устройства вывода HDMI монитора драйвер устанавливает оптимальный для подключенного монитора видеорежим, определяемый по EDID. С помощью параметров ядра (kernel parameters) возможно установить фиксированный видеорежим. Например, следующая строка задает разрешение экрана в 1280×720 пикселей:

### video=HDMI-A-1:1280x720

Подробное описание параметров ядра, задающих видеорежим, содержится в документе Documentation/fb/modedb.txt.

<sup>3</sup> https://www.kernel.org/doc/html/latest/gpu/index.html

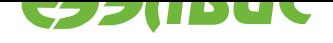

#### <span id="page-6-0"></span>ДРАЙВЕР ФРЕЙМБУФЕРА VPOUTFB 5.

Для вывода на экран графического окружения на СнК используется подсистема FBDev<sup>4</sup> и драйвер vpoutfb. Директория с исходным кодом драйвера — drivers/video/fbdev/ vpoutfb. Драйвер управляет контроллером VPOUT и HDMI-адаптером ITE IT66121.

Алгоритм работы драйвера:

- 1. Если в DTS в узле output присутствует свойство compatible="ite,it66121", то выполнить настройку контроллера ITE IT66121, подключенного по I2C.
- 2. Считать из DTS видеорежим и настроить VPOUT для вывода в заданном видеорежиме.
- 3. Если в DTS отсутствует видеорежим или тайминги некорректны, или свойство output отсутствует, то настроить VPOUT для вывода в режиме 720p 60 FPS.

Bызов ioctl FBIOPUT VSCREENINFO с заданием неподдерживаемого режима завершается с - EINVAL. (Следовательно, вызов fbset завершится с ненулевым кодом возврата).

Поддерживаются следующие ioctl:

- FBIOGET\_VSCREENINFO;
- FBIOPUT\_VSCREENINFO;
- FBIOGET FSCREENINFO;
- FBIOGETCMAP;
- FBIOPUTCMAP;
- · FBIOBLANK:
- VPOUTFB GET MEMORY ID.

При появлении прерывания OUT\_FIFO\_INT блока VPOUT драйвер останавливает и переинициализирует VPOUT. При этом в dmesg печатается сообщение "Caught OUT\_FIFO\_INT, reinitializing VPOUT".

В драйвере не реализовано:

- 1. Чтение EDID HDMI-монитора и ограничение возможных разрешений согласно данным из EDID.
- 2. Остановка/запуск VPOUT при отключении/подключении HDMI-монитора.

Примечание: Т.к. автоматическое определение подключения HDMI-монитора отсутствует, драйвер может быть выключен по умолчанию. Загрузка драйвера выполняется командой modprobe vpoutfb.

<sup>&</sup>lt;sup>4</sup> https://www.kernel.org/doc/Documentation/fb/api.txt

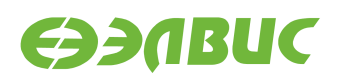

**Примечание:** Для управления видеорежимами может использоваться утилита fbset и файл fb.modes.

Драйвер считывает видеорежим из DTS в соответствии с описанием в Documentation/ devicetree/bindings/video/display-timing.txt. В DTS-файле mcom.dtsi описан формат цветовых компонентов изображения, устанавливаемые при инициализации драйвера. Подробное описание полей узла устройства VPOUT представлено в файле Documentation/devicetree/bindings/fb/vpoutfb.txt.

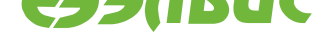

## <span id="page-8-0"></span>**6. ДРАЙВЕР VPU** *AVICO*

Драйвер *avico* управляет VPU VELcore-01 и реализует аппаратное сжатие видео по стандарту Н.264. Драйвер реализован с использованием подсистемы  $V4L2^5$  и предоставляет стандартный программный интерфейс для сжатия и управления.

Возможности драйвера:

- 1. Поддерживаются входные кадры в формате  $M420^6$ .
- 2. Максимальная ширина кадра 1920 пикселей.
- 3. Максимальная высота кадра 4096 пиксел[ей.](https://linuxtv.org/downloads/v4l-dvb-apis/V4L2-PIX-FMT-M420.html)
- 4. Возможность установки FPS видеопотока.
- 5. Возможность управления параметром QP.

Ограничения драйвера:

- 1. Поддерживается только сжатие видео.
- 2. Поддерживается только один поток.
- 3. Требуется нестандартный формат пикселей на входе (M420).
- 4. Ширина и высота кадра должны быть кратны 16 пикселям.
- 5. Требуется 180 КиБ памяти XYRAM (работа совместно с DSP не тестировалась).
- 6. Нет возможности менять параметр QP в процессе кодирования.
- 7. Нет возможности сжатия с постоянным битрейтом.
- 8. Нет возможности менять FPS в процессе кодирования.

Для обхода проблемы rf#1382 драйвер использует промежуточные буферы в XYRAM для восстановленных и сжатых данных. Всего используется 4 буфера по 45 КиБ (строка макроблоков для кадра шириной 1920 пикселей в формате M420) — 2 буфера для восстановленных данных и 2 для сжатых. В результате реализации обхода проблемы, максимальная ширина кадров ограничилась 1920 пикселями.

После каждой строки макроблоков VPU останавливается и драйвер выполняет следующие действия:

- 1. Настраивает VPU на другой промежуточный буфер.
- 2. Запускает SDMA для копирования данных из промежуточного буфера в DDR.
- 3. Запускает VPU на обработку следующей строки макроблоков.

Для обхода проблемы rf#2003 в обработчике прерывания используется задержка, состоящая из следующих действий:

- 1. Ожидание завершения чтения очередных данных исходного и референсного кадров.
- 2. Ожидание завершения 80-кратного чтения регистра EVENTS.

<sup>5</sup> https://linuxtv.org/downloads/v4l-dvb-apis/v4l2spec.html

<sup>6</sup> https://linuxtv.org/downloads/v4l-dvb-apis/V4L2-PIX-FMT-M420.html

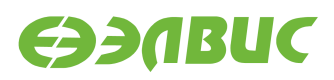

3. Ожидание снятия всех флагов регистра EVENTS, указывающих на текущую работу VDMA.

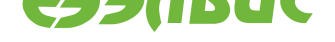

#### <span id="page-10-0"></span>ДРАЙВЕР КОНТРОЛЛЕРА ETHERNET ARASAN-GEMAC 7.

Драйвер arasan-gemac управляет контроллером Ethernet Arasan GEMAC. Драйвер реализует стандартный интерфейс network devices, описанный в Documentation/networking/ netdevices.txt. Обработка RX-прерываний реализована с использованием интерфейса  $NAPI<sup>7</sup>$ .

Директория с исходным кодом драйвера - drivers/net/ethernet/arasan.

Драйвер поддерживает выполнение следующих операций из пространства пользователя:

- 1. Установка скорости (10/100/1000 МБит/с);
- 2. Установка дуплекса (full/half);
- 3. Установка уровня сообщений драйвера;
- 4. Установка МАС-адреса;
- 5. Перезапуск автосогласования;
- 6. Проверка физического подключения.

Драйвер не поддерживает:

- 1. Управление паузой;
- 2. Чтение и запись EEPROM;
- 3. Wake-on-Lan;
- 4. Управление объединением прерываний.

 $7$  https://wiki.linuxfoundation.org/networking/napi

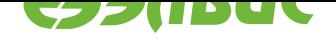

### <span id="page-11-0"></span>**8. ПОДСИСТЕМА УПРАВЛЕНИЯ ЭНЕРГОПОТРЕБЛЕНИ-ЕМ**

Подсистема управления энергопотреблением Linux определяет модели управления энер- $\,$ гопотреблением (подробнее см. Device Power Management Ba $\,$ sics $^8$ ):

- System Sleep;
- Runtime Power Manageme[nt.](https://www.kernel.org/doc/html/latest/driver-api/pm/devices.html)

### **8.1 Модель System Sleep**

<span id="page-11-1"></span>В модели System Sleep определены состояния сна (подробнее см. System Power Management Sleep States<sup>9</sup>):

- Suspend-To-Idle (s2idle, freeze);
- Standby, Power-On Suspend (shallow, standby);
- [Suspend-to-](https://www.kernel.org/doc/Documentation/power/states.txt)RAM (deep);
- Suspend-to-disk (disk).

Поддерживаемые состояния сна:

- Suspend-To-Idle;
- Power-On Suspend.

Для энергосбережения в состоянии Power-On Suspend используются свойства драйверов:

- поддержка приостановки (suspend) контроллера СнК в драйвере;
- поддержка приостановки (suspend) контроллера внешнего интерфейса (приёмопередатчик CAN, Ethernet PHY, и т.д.) в драйвере;
- поддержка CPU Hotplug (подробнее см. главу *CPU Hotplug*).

Поддержка приостановки реализована в драйверах контроллеров СнК:

- *delcore-30m*;
- *designware-i2c*;
- *designware-i2s*;
- *dw-apb-gpio*;
- *dw-apb-uart*;
- *dw-wdt*;
- *dwc2*;
- *sdhci-mcom02*.

<sup>8</sup> https://www.kernel.org/doc/html/latest/driver-api/pm/devices.html

<sup>9</sup> https://www.kernel.org/doc/Documentation/power/states.txt

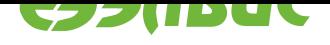

Поддержка приостановки реализована в драйверах контроллеров внешних интерфейсов модулей на базе СнК:

- *bcm4329-fmac*;
- *mcp2515*;
- *ft313h*.

Поддержка приостановки не реализована в драйверах контроллеров СнК:

- *arasan-gemac*;
- *avico*;
- *dw-apb-ssi*;
- *dw-apb-timer*;
- *mcom-pwm*;
- *mfbsp-i2s*;
- *nfc-v2p99*;
- *pl330*;
- *vinc*;
- *vpout-drm*;
- *vpoutfb*.

Поддержка пробуждения (wakeup) реализована в драйверах:

- *dw-apb-uart* (подробнее см. *Пример пробуждения по событию от UART*);
- *dw-apb-gpio*;
- *rtc-ds1307* (подробнее см. *[Пример пробуждения по событию от RTC](#page-12-0)*).

### **8.1.1 Пример пробужден[ия по событию от UART](#page-12-1)**

<span id="page-12-0"></span>1. Установить UART0 в качестве источника пробуждения:

echo enabled > /sys/devices/platform/38028000.serial/tty/ttyS0/power/wakeup

2. Перевести ОС в состояние сна:

```
echo freeze > /sys/power/state # enter Suspend-To-Idle state
```
или:

echo standby > /sys/power/state # enter Power-On Suspend state

3. В терминале на ПЭВМ отправить любой символ в приёмник контроллера UART0.

### **8.1.2 Пример пробуждения по событию от RTC**

<span id="page-12-1"></span>1. Перевести ОС в состояние сна до указанного времени пробуждения:

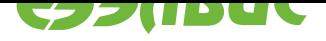

```
rtcwake -s 3 -m freeze # enter Suspend-To-Idle state
```
или:

rtcwake -s 3 -m standby # enter Power-On Suspend state

#### Модель Runtime Power Management 8.2

Для поддержки динамического управления энергопотреблением реализованы:

- механизм CPU hotplug;
- драйвер управления частотой ядер CPU cpufreq-dt.

#### 8.2.1 **Механизм CPU hotplug**

Механизм CPU hotplug<sup>10</sup> позволяет включать и выключать процессорные ядра, не перезагружая систему, что может использоваться:

- для отключения CPU1;
- для перехода системы в состояния сна.

Для выключения и включения процессорных ядер используются функции сри down() и сри\_up(), описанные в файле kernel/cpu.c.

Использование через sysfs:

1. Для отключения питания ядра CPU1 необходимо выполнить:

echo 0 > /sys/devices/system/cpu/cpu1/online

2. Для включения питания ядра CPU1 необходимо выполнить:

echo 1 > /sys/devices/system/cpu/cpu1/online

#### 8.2.2 Драйвер управления частотой ядер CPU cpufreq-dt

Штатный драйвер cpufreq-dt, позволяет управлять тактовой частотой ядер CPU0 и CPU1 через подсистему  $\text{CPUfreq}^{11}$ .

Директория с исходным кодом драйвера — drivers/cpufreq. Список частот ядер CPU описан в DTS-файле mcom.dtsi. Описание DTS bindings представлено в файле Documentation/devicetree/bindings/cpufreg/cpufreg-dt.txt.

Возможности драйвера:

- 1. Регуляторы масштабирования тактовой частоты ядер CPU (CPUfreq governors):
	- ondemand (по-умолчанию) устанавливает тактовую частоту в зависимости от нагрузки на ядрах CPU;

<sup>&</sup>lt;sup>10</sup> https://www.kernel.org/doc/Documentation/core-api/cpu hotplug.rst

<sup>&</sup>lt;sup>11</sup> https://www.kernel.org/doc/Documentation/cpu-freq/user-guide.txt

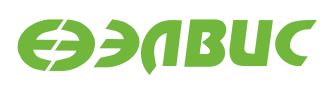

- conservative похож на ondemand, но более экономный (предпочтение отдаётся меньшим тактовым частотам);
- performance устанавливает тактовую частоту в максимальное значение;
- userspace позволяет устанавливать частоту из пространства пользователя.
- 2. Управление регуляторами и частотами через sysfs.

Ограничения драйвера:

- 1. Не поддерживается управление напряжением питания ядер CPU, т.к отсутствует поддержка в СнК.
- 2. Не поддерживается независимое управление частотой ядер CPU, т.к отсутствует поддержка в СнК.

Для установки тактовой частоты ядер из пространства пользователя необходимо:

1. Выбрать регулятор userspace:

echo userspace > /sys/devices/system/cpu/cpu0/cpufreq/scaling\_governor

- 2. Выбрать частоту из поддерживаемых. Список частот доступен в файле /sys/ devices/system/cpu/cpu0/cpufreq/scaling\_available\_frequencies.
- 3. Установить частоту. Значение частоты передаётся в кГц, например:

echo 312000 > /sys/devices/system/cpu/cpu0/cpufreq/scaling\_setspeed

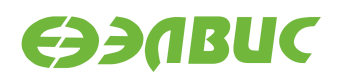

### **9. ПОДСИСТЕМА UART В РЕЖИМЕ RS-485**

Для управления полудуплексными приёмопередатчиками RS-485 используются ioctl TI-OCMBIS/TIOCMBIC:

ioctl(fd, TIOCMBIS, TIOCM\_RTS); // set send mode ioctl(fd, TIOCMBIC, TIOCM\_RTS); // set receive mode

Примечание: модули Салют-ЭЛ24ОМ1 имеют полудуплексный приёмопередатчик RS-485.